## **AdPlacer**

#### **Place ad dummies in an XPress file and replace them automatically by the original ads**

Place ad dummies, created with e.g. Managing Editor's AdForce, right on your QuarkXPress pages. As soon as a finished ad is saved to the predefined specified folder, the XTension automatically places the ad in the predefined position on the page.

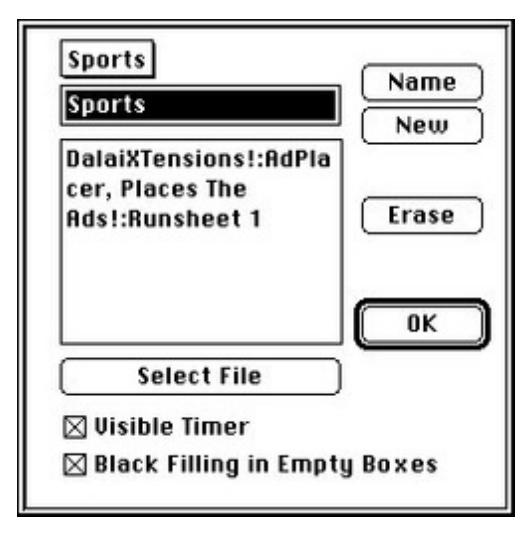

## *[Category](http://www.codesco.com/index.php?eID=tx_cms_showpic&file=fileadmin%2Fbilder_grafiken%2FScreenshots%2Fadplacer_en.jpg&md5=fdaf80114839afa3d23a60a28bb42a491620c8f4¶meters[0]=YTo0OntzOjU6IndpZHRoIjtzOjQ6IjgwMG0iO3M6NjoiaGVpZ2h0IjtzOjQ6IjYw¶meters[1]=MG0iO3M6NzoiYm9keVRhZyI7czo0MToiPGJvZHkgc3R5bGU9Im1hcmdpbjowOyBi¶meters[2]=YWNrZ3JvdW5kOiNmZmY7Ij4iO3M6NDoid3JhcCI7czozNzoiPGEgaHJlZj0iamF2¶meters[3]=YXNjcmlwdDpjbG9zZSgpOyI%2BIHwgPC9hPiI7fQ%3D%3D)*

XTension

### *Theme*

Ad Production

## *AdPlacer 1.0*

**Operating System Mac OS:** 9 **Software XPress:** 3.32 **Language** English

# **Product Type**

Full Version

## **Delivery Form** digital

**Status** Product discontinued

### Request Proposal